## How to Download a Word Document Version of the Solicitation via SAP Business Network Discovery

1. When viewing a solicitation in SAP Business Network Discovery, click Print Event Information.

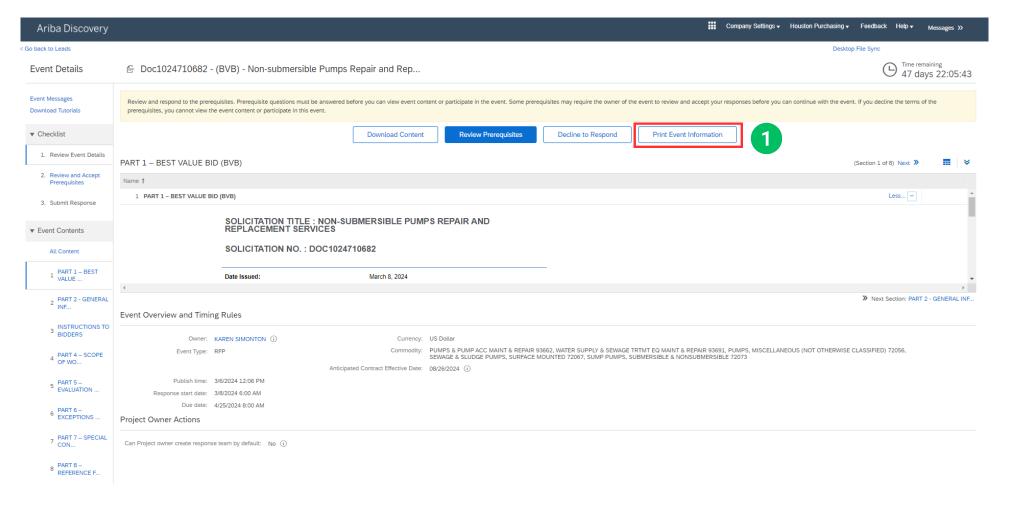

- 2. The file will then download. To view, click the downloaded file.
- 3. The solicitation document will then open as a Microsoft Word Document.

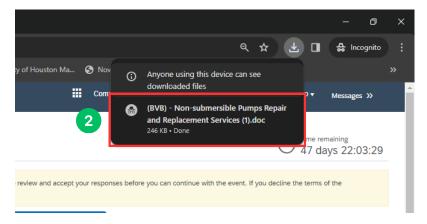

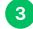

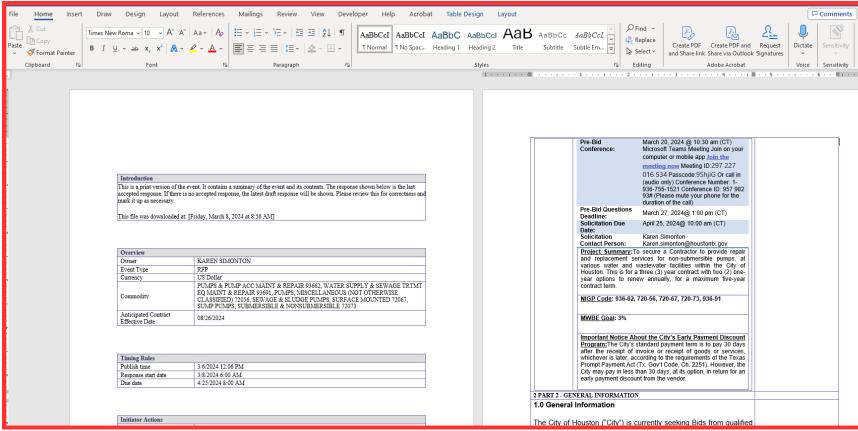

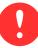